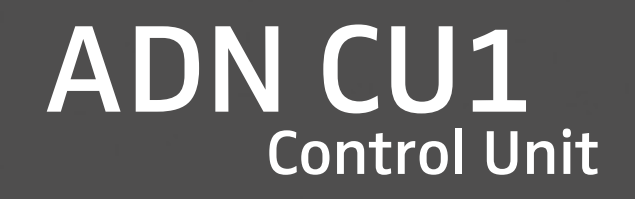

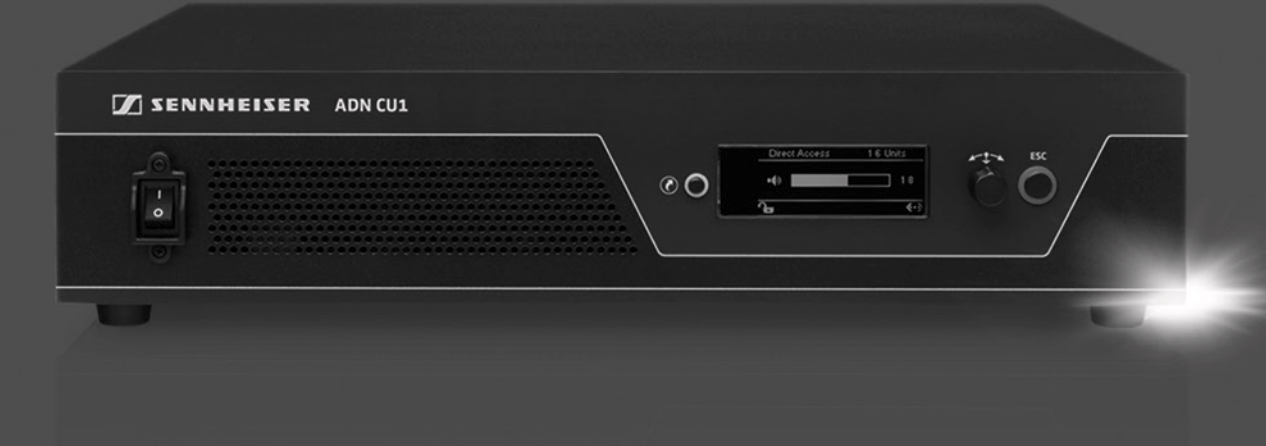

Руководство по эксплуатации

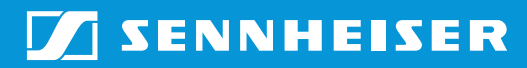

# **Оглавление**

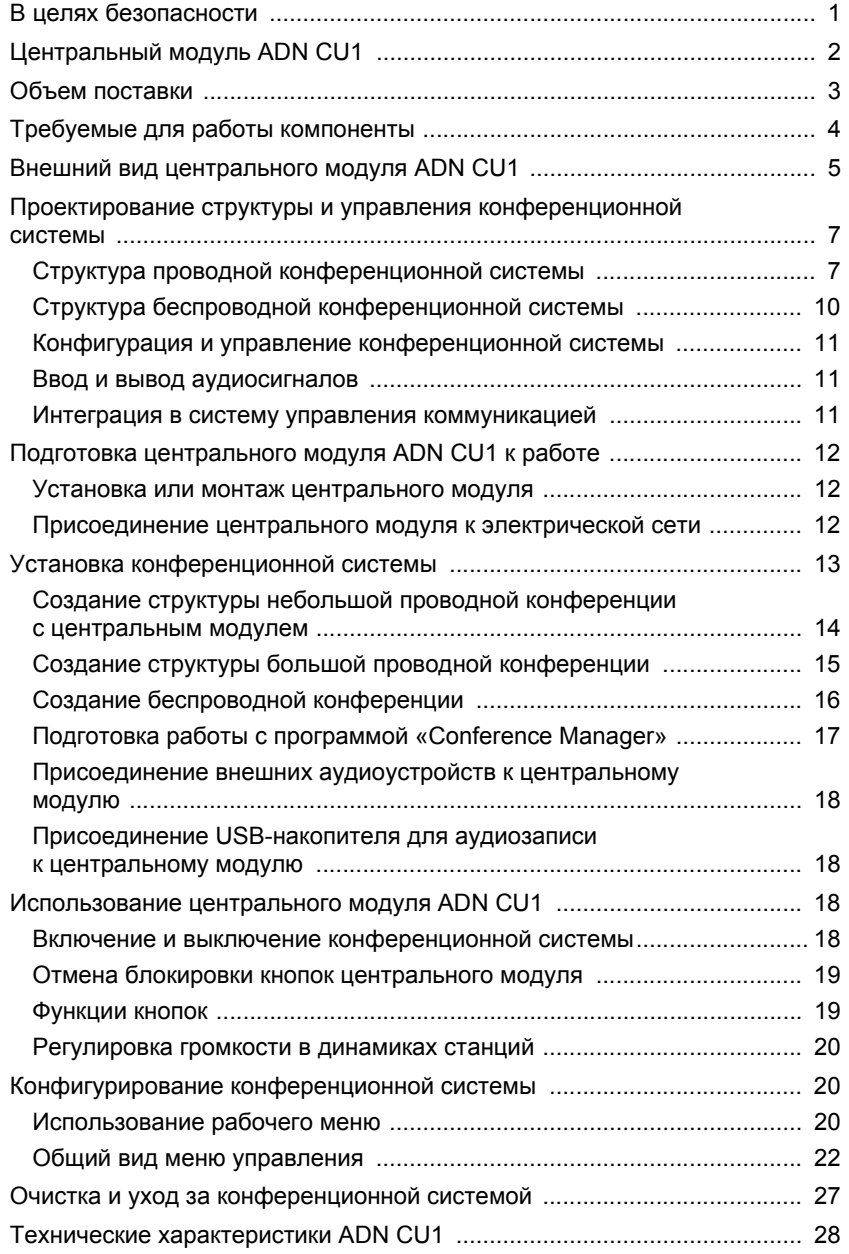

# **В целях безопасности**

<span id="page-1-0"></span>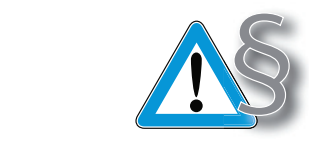

**Manual Company** 

Строго соблюдайте указания по технике безопасности, прилагающиеся к изделию. Они содержат важную информацию для безопасной эксплуатации изделия, а также заявления изготовителя и указания, касающиеся гарантии.

Подробную инструкцию по эксплуатации всей конференционной системы ADN Вы найдете

- на сайте www.sennheiser.com или
- на DVD-ROM, входящем в объем поставки центрального модуля ADN CU1.

# <span id="page-2-0"></span>**Центральный модуль ADN CU1**

Центральный модуль ADN CU1 является составной частью конференционной системы Sennheiser ADN.

Центральный модуль управляет работой всей конференционной системы. Для проводного режима работы можно присоединить макс. 40 делегатских станций ADN D1 и станций председателя ADN C1 непосредственно к центральному модулю. Для больших конференций в проводном режиме с макс. 400 станциями центральный модуль управляет макс. 15 блоками питаниями ADN PS, которые, в свою очередь, обеспечивают электропитание проводных станций.

Беспроводное обслуживание конференции Вы можете провести, используя максимально 150 беспроводных станций ADN-W C1 и ADN-W D1. Для этого на каждый центральный узел необходим по крайней мере один антенный модуль ADN-W AM, на котором может быть задействовано максимально до 75 беспроводных станций. В зависимости от характеристик помещения возможно потребуется больше антенных модулей. При этом нужно учитывать, что к одному центальному узлу можно подключать не более 4-х антенных модулей.

Для конфигурации конференционной системы Вы можете решить, хотите ли Вы использовать меню управления центрального модуля или программу «Conference Manager». Но полный объем функций беспроводного режима Вы можете сконфигурировать только с помощью программы. Используя программу, Вы можете также управлять и контролировать конференции с помощью графического интерфейса.

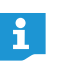

Вы можете комбинировать произвольным образом проводные станции ADN C1 и ADN D1 и беспроводные станции ADN-W C1 и ADN-W D1, если при создании и проводке соблюдаются предъявляемые требования (макс. 400 станций, из них макс. 150 беспроводных станций).

#### **Обзор проводного режима конференции**

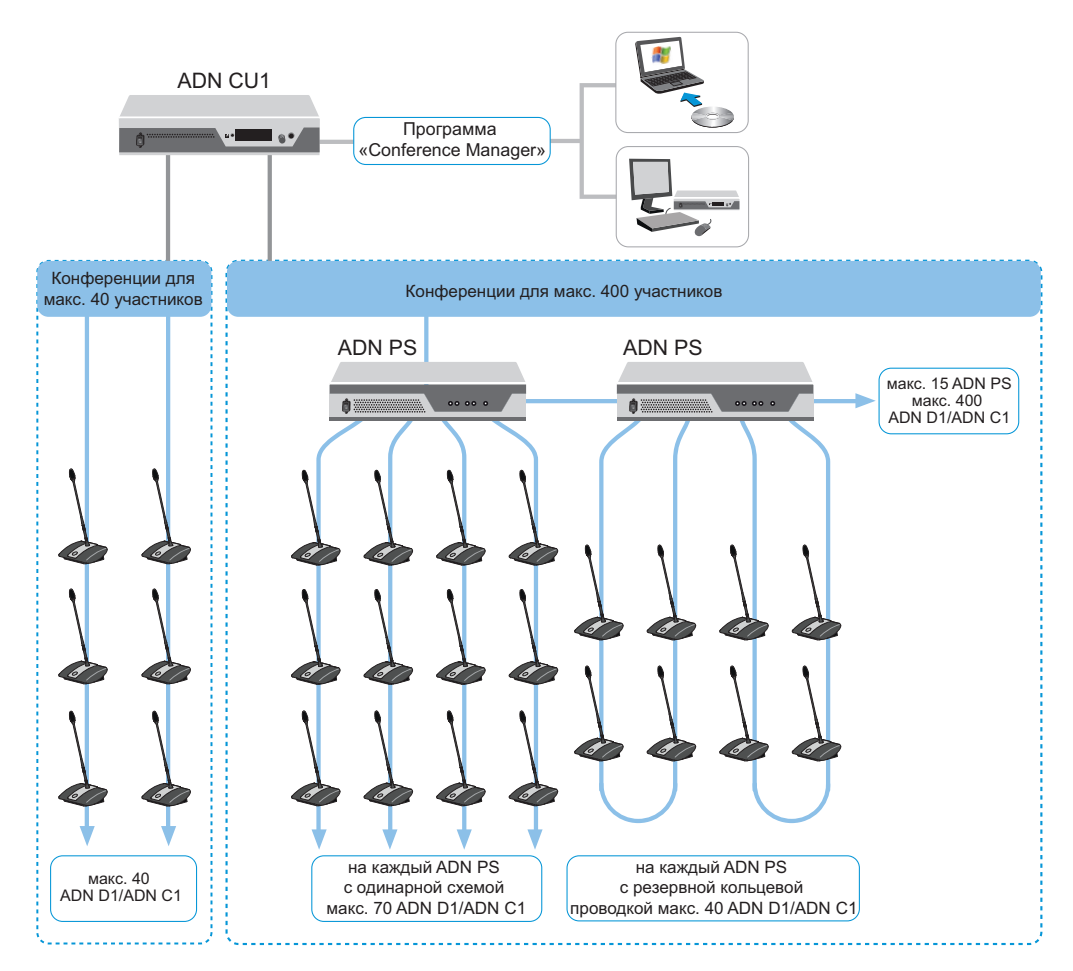

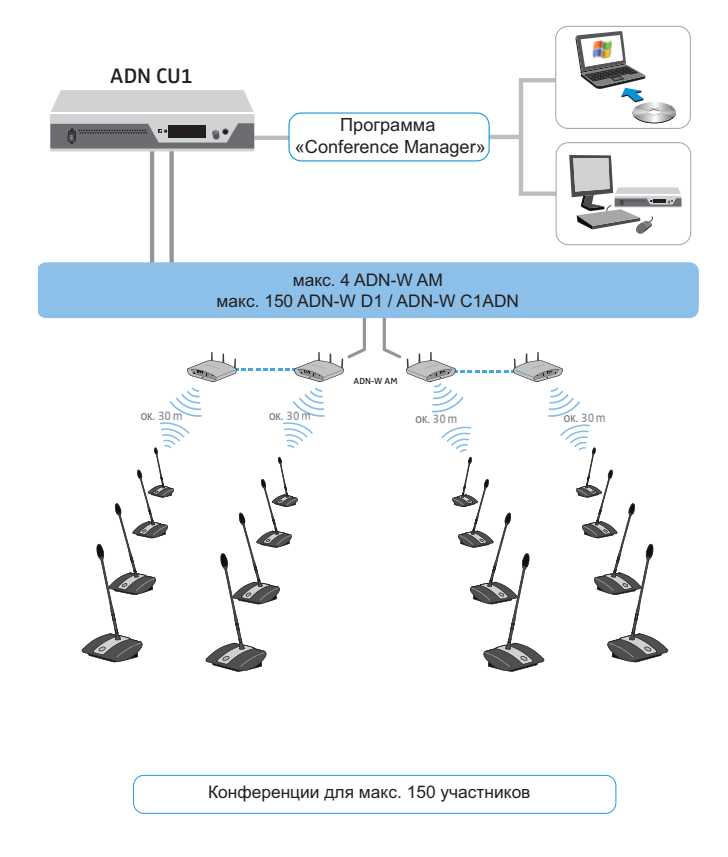

### **Обзор беспроводного режима конференции**

# <span id="page-3-0"></span>**Объем поставки**

- 1 центральный модуль ADN CU1
- 1 сетевой кабель (в зависимости от версии, с сетевой вилкой для ЕС, Великобритании или США), длина 1,8 м
- 1 инструкция по эксплуатации
- 1 вкладыш с информацией по безопасности
- 1 DVD-ROM (содержит, в т.ч., программу «Conference Manager», программу «ADN Cable Calculator» и инструкцию по эксплуатации всей конференционной системы ADN в виде файла PDF)

# **Требуемые для работы компоненты**

<span id="page-4-0"></span>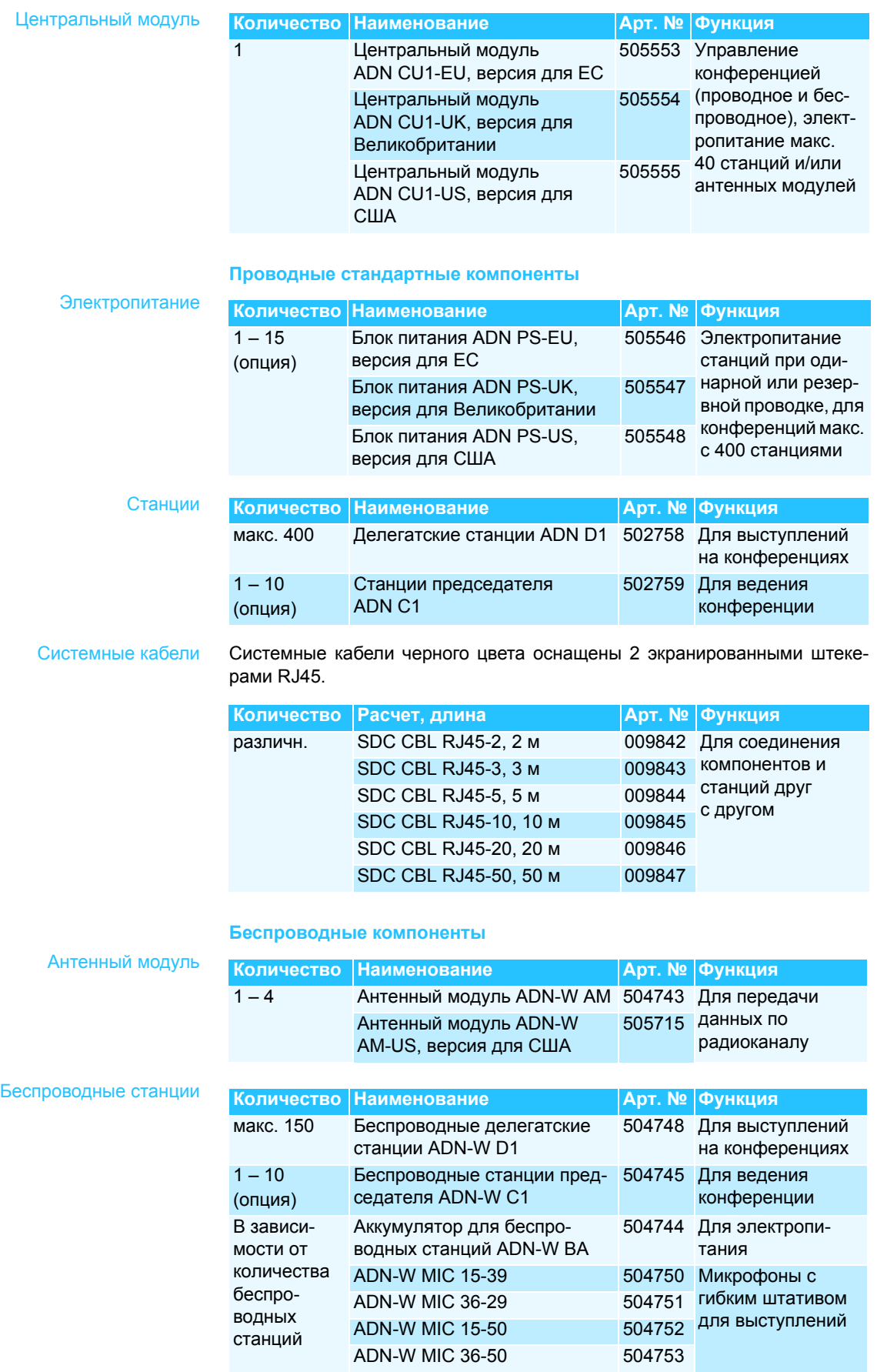

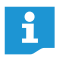

Другие аксессуары для конференционной системы ADN приведены на сайте www.sennheiser.com.

<span id="page-5-0"></span>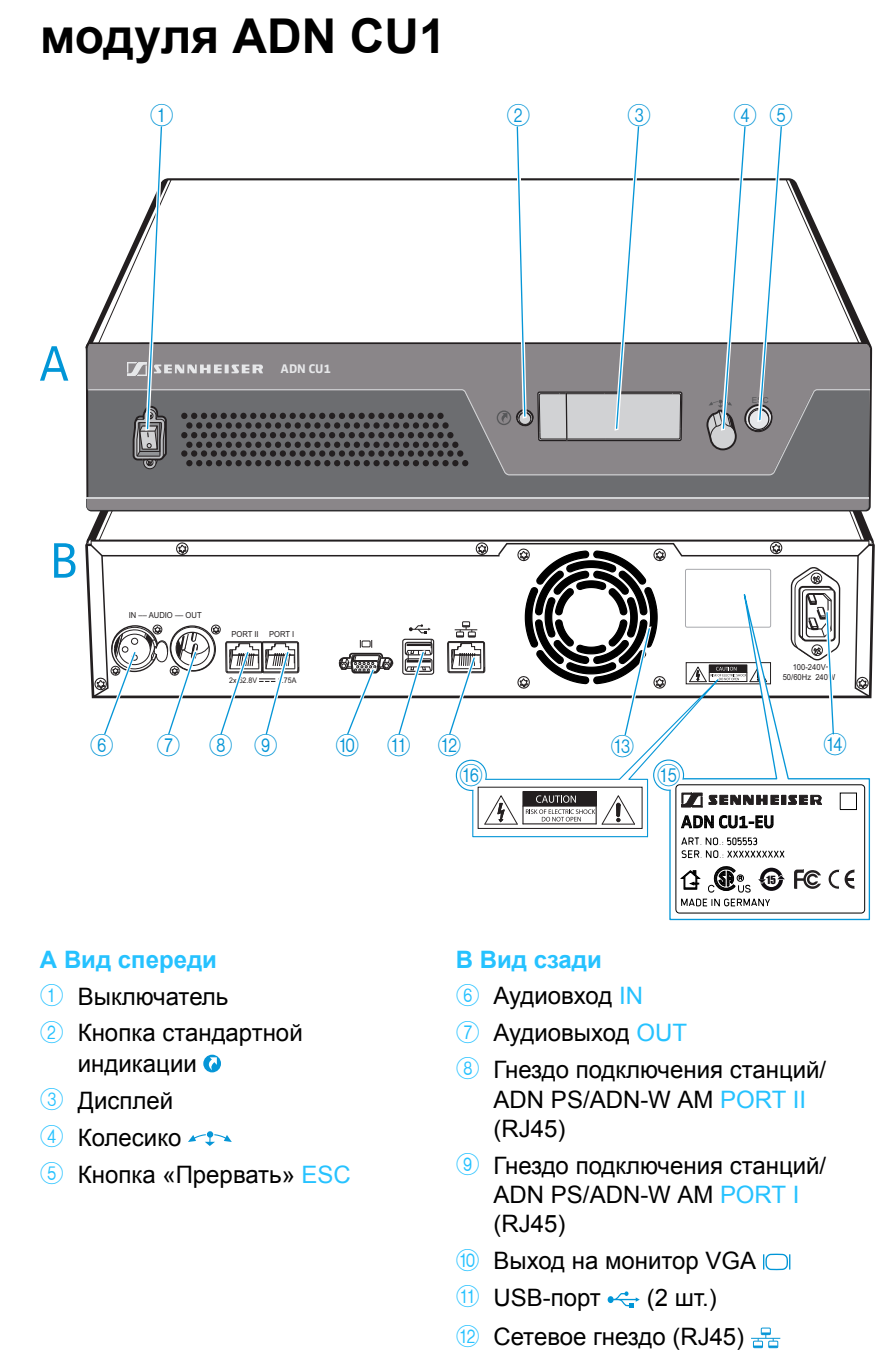

**13** Вентилятор

14 Гнездо подключения к сети

**15 Заводская табличка 16** Указание на опасность

# **Внешний вид центрального**

# **Обзор дисплея ADN CU1**

После включения на дисплее центрального модуля появляются индикаторы выполнения (для процесса начальной загрузки «Загрузка...» и для самотестирования «Самотестирование…»), а затем стандартная индикация:

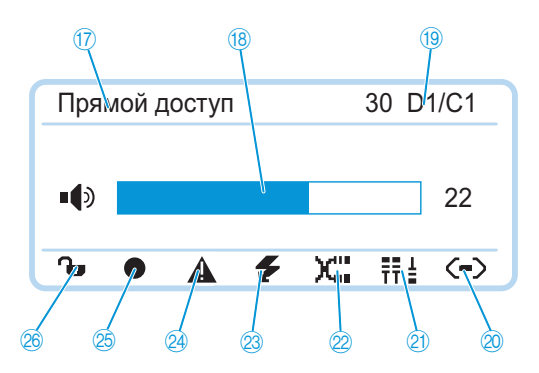

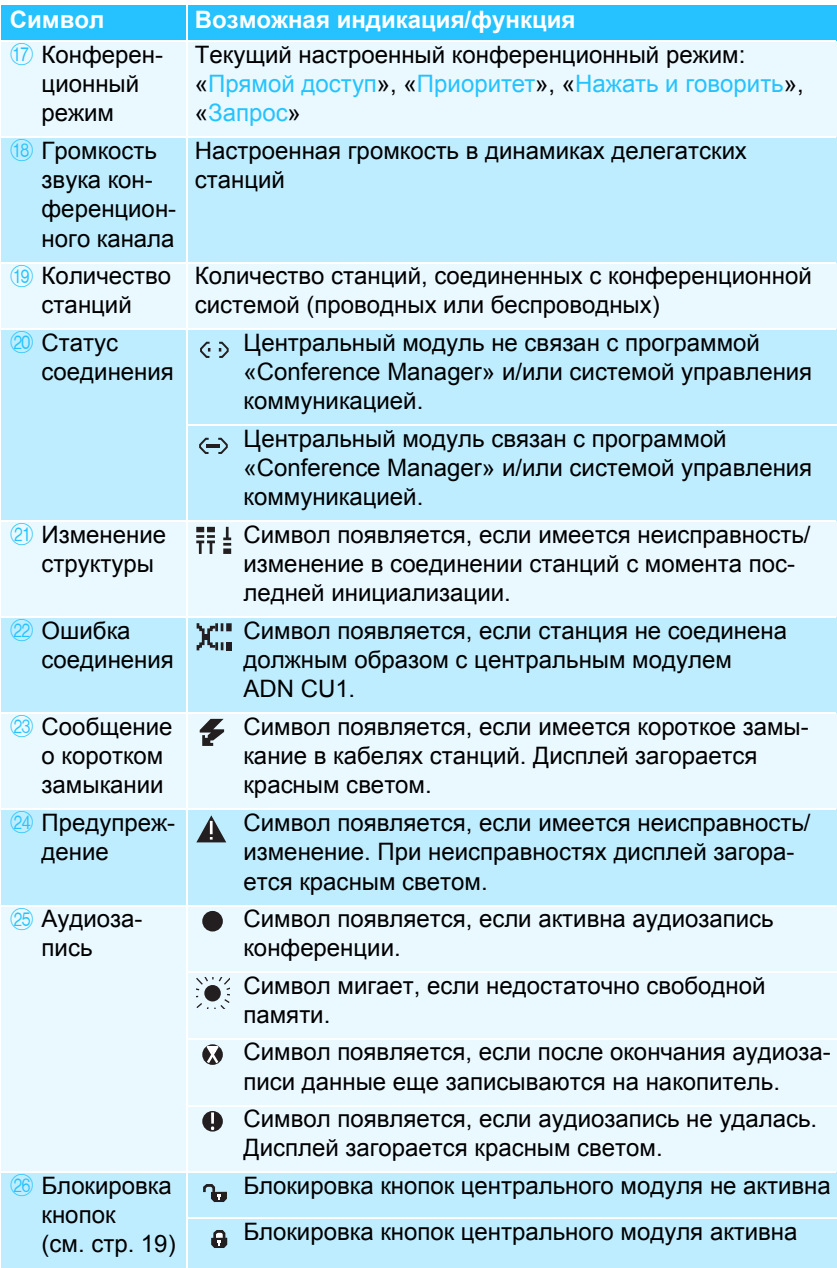

Информация об устранении неисправностей при появлении символов 2  $\overline{a}$  приведена в инструкции по эксплуатации системы ADN.

# <span id="page-7-0"></span>**Проектирование структуры и управления конференционной системы**

# <span id="page-7-1"></span>**Структура проводной конференционной системы**

#### **Основные требования к структуре с проводными станциями**

Для работы Вы должны обеспечить питание всех проводных станций напряжением не менее 35 В. Электропитание зависит от количества используемых станций и длины кабелей. Обычная длина питающего кабеля от центрального модуля или блока питания к первой станции составляет макс. 50 м, а между отдельными станциями – от 2 до 5 м.

С учетом этой длины кабелей обеспечивается работа со следующим количеством станций.

- Небольшая конференция только с центральным модулем ADN CU1 – 30-40 станций при одинарной проводке
- Большие конференции с центральным модулем ADN CU1 и макс. 15 блоками питания ADN PS
	- Макс. 400 станций при одинарной или резервной проводке
	- на каждый блок питания ADN PS
	- 60-70 станций при одинарной проводке
	- 30-40 станций при резервной проводке

При меньшей длине кабелей возможно использование большего количества станций.

При всех формах структуры Вы можете комбинировать делегатские станции ADN D1 и станции председателя ADN C1 в любой последовательности. Все проводные компоненты конференционной системе соединяются друг с другом системными кабелями SDC CBL RJ45.

### <span id="page-7-2"></span>**Расчет электропитания станций**

С помощью программы «ADN Cable Calculator» Вы можете рассчитать электропитание беспроводных станций на отдельных участках кабельной ветви или кольца и спроектировать структуру компонентов. Программа находится на DVD-ROM (объем поставки ADN CU1) или Вы можете получить ее у дистрибьютора компании Sennheiser или скачать с сайта www.sennheiser.com.

Дальнейшая информация об установке и пользовании программой «ADN Cable Calculator» приведена в справке программы «ADN Cable Calculator» и в инструкции по эксплуатации системы ADN.

### **Небольшая конференция с одинарной проводкой**

Для небольших конференций (до 30-40 станций) для их управления Вам требуется один центральный модуль ADN CU1. Станции присоединяются двумя кабельными ветвями непосредственно к центральному модулю.

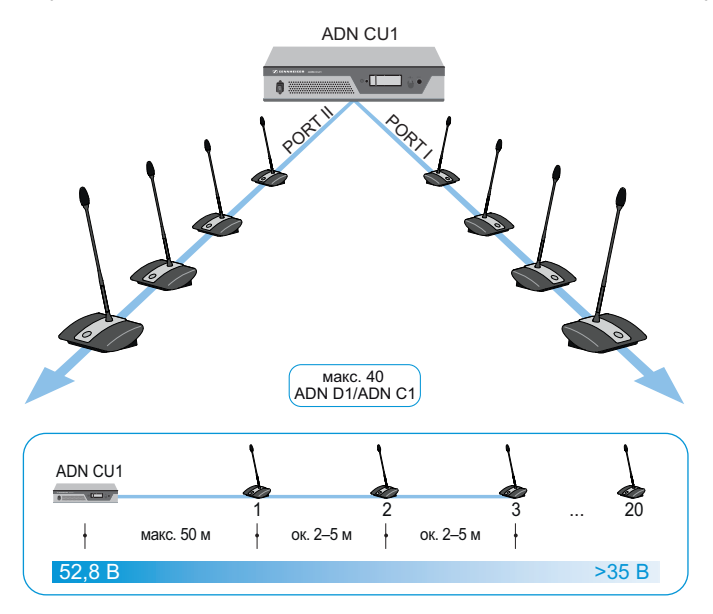

### **Большая конференция с одинарной проводкой**

Для создания конференционной системы с максимальным количеством станций (возможно до 400 станций) Вам требуется один центральный модуль ADN CU1 для управления конференцией и другие блоки питания ADN PS для электропитания станций. Станции соединяются с каждым блоком питания ADN PS четырьмя кабельными ветвями.

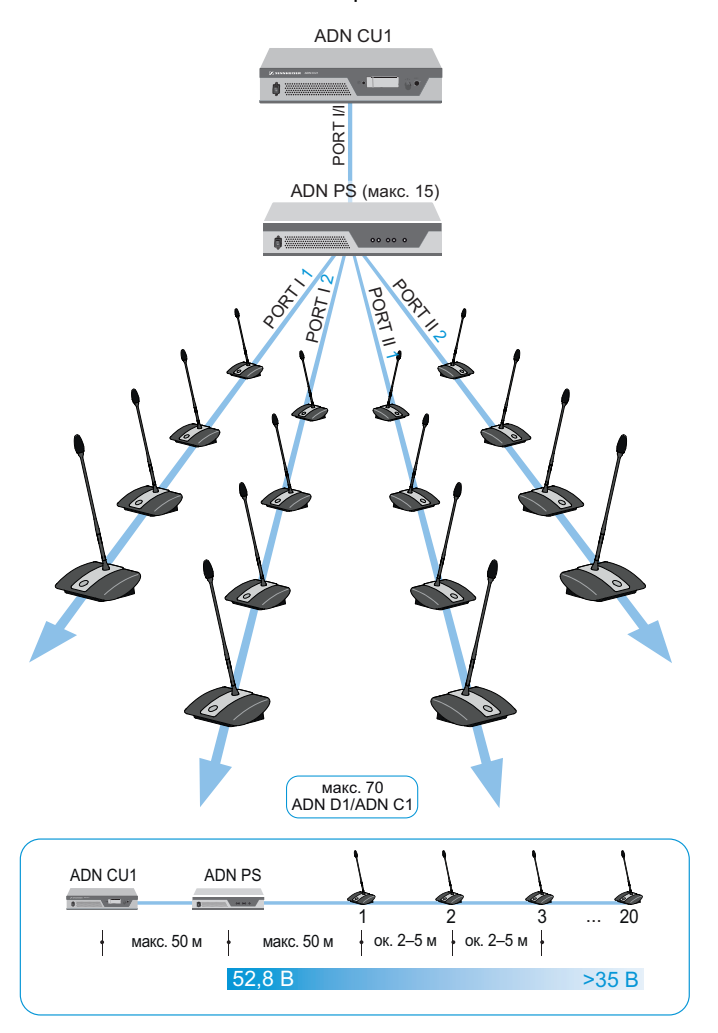

### **Большая конференция с резервной проводкой**

Резервная кольцевая проводка гарантирует, что в случае выхода из строя или манипулирования с одной из станций или с одним из системных кабелей все остальные станции магистрали работают надежно.

Для создания конференционной системы с резервной кольцевой проводкой Вам требуется один центральный модуль ADN CU1 для управления конференцией и другие блоки питания ADN PS для электропитания станций. Станции присоединяются в двух кольцевых схемах на каждый блок питания ADN PS.

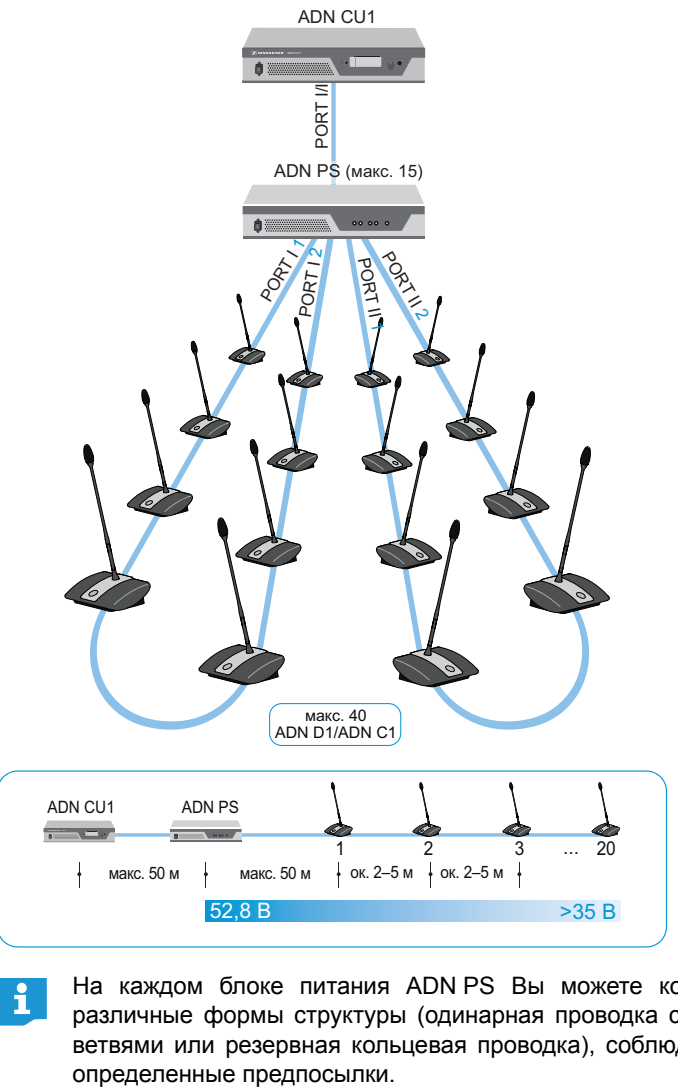

На каждом блоке питания ADN PS Вы можете комбинировать различные формы структуры (одинарная проводка с кабельными ветвями или резервная кольцевая проводка), соблюдая при этом

# <span id="page-10-0"></span>**Структура беспроводной конференционной системы**

### **Основные требования к структуре с беспроводными станциями**

Беспроводные станции ADN-W C1 и ADN-W D1 устанавливают беспроводную связь с антенным модулем ADN-W AM, который соединен с центральным модулем ADN CU1 системным кабелем. Антенный модуль ADN-W AM может управлять 75 беспроводными станциями. Беспроводные станции работают от аккумуляторов, благодаря чему обеспечивается их простое и гибкое применение. Если электропитания антенного модуля по системному кабелю не достаточно, то требуется собственное электропитание антенного модуля с помощью блока питания NT 12-50C.

#### **Беспроводная конференционная система**

Для создания беспроводной конференционной системы требуется центральный модуль ADN CU1 для ведения конференции и антенный модуль ADN-W AM для работы беспроводных станций (радиус действия ок. 30 м).

макс. 150 беспроводных станций на каждый узел CU1 макс. 75 беспроводных станций на каждый антенный модуль.

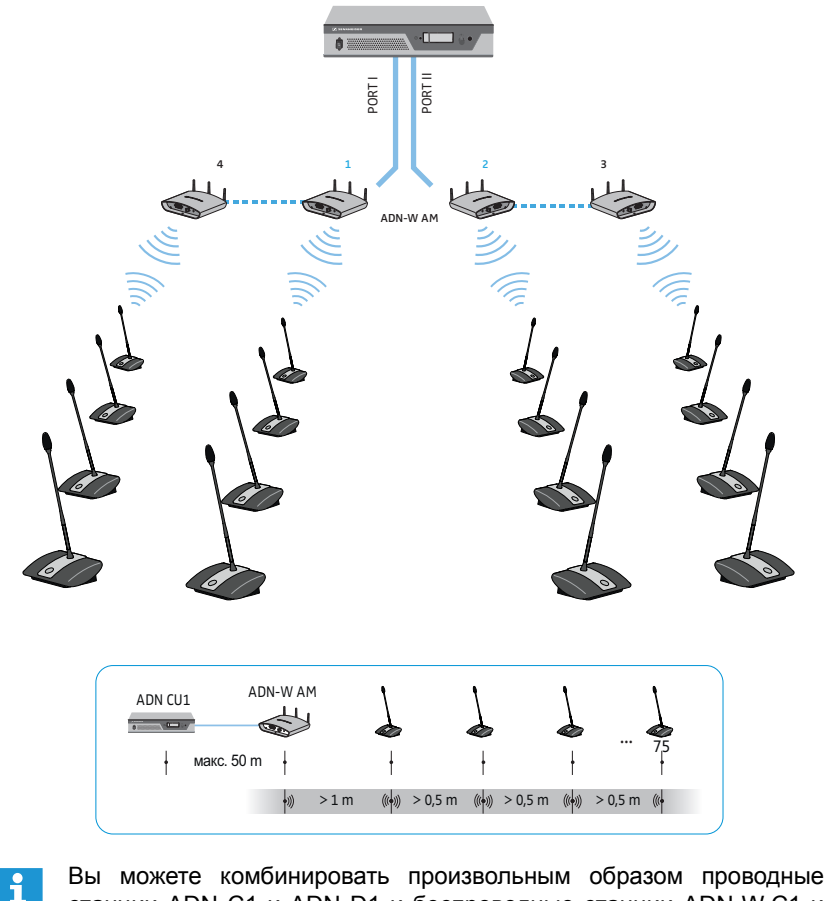

станции ADN C1 и ADN D1 и беспроводные станции ADN-W C1 и ADN-W D1, если при создании и проводке соблюдаются предъявляемые требования (макс. 400 станций, из них макс. 150 беспроводных станций).

# **Конфигурация и управление конференционной системы**

<span id="page-11-0"></span>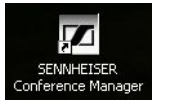

Для конфигурации конференционной системы Вы можете решить, хотите ли Вы использовать меню управления центрального модуля или про грамму «Conference Manager». Но полный объем функций беспроводного режима Вы можете сконфигурировать только с помощью программы. Используя программу, Вы можете также управлять и контролировать конференции с помощью графического интерфейса.

Программу «Conference Manager» Вы можете использовать двумя различными способами:

- 1. В качестве программы на ПК, интегрированном в центральный модуль. Для этого Вы должны присоединить монитор, клавиатуру и мышь к блоку управления центрального модуля (см. стр. [17](#page-17-0)).
- 2. В качестве программы на ПУ с ОС Windows. Для этого Вы должны установить программу «Conference Manager» на ПК и соединить его в сеть с центральным модулем (см. стр. [17\)](#page-17-0).

<span id="page-11-1"></span>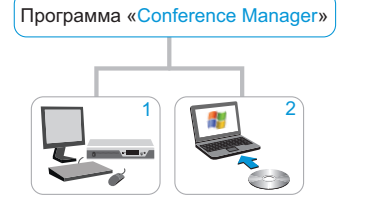

ADN CU1

 1 2 Информация об установке и использовании программы «Conference Manager» приведена в инструкции по эксплуатации системы ADN.

# **Ввод и вывод аудиосигналов**

Через разъемы XLR Вы можете добавлять в конференционный канал внешние аудиосигналы или выводить конференционный сигнал.

Для записи конференции можно использовать функцию записи центрального модуля ADN CU1. Конференционный канал и все каналы станций сохраняются в виде аудифайлов формата wav на USB-накопителе.

# <span id="page-11-2"></span>**Интеграция в систему управления коммуникацией**

Конференционную систему ADN можно полностью интегрировать в систему управления коммуникацией. Вы можете контролировать и управлять всеми функциями конференционной системы с помощью про граммируемых команд системы управления коммуникацией (информация об интеграции в систему управления коммуникацией приведена в инс трукции по эксплуатации системы ADN).

# **Подготовка центрального модуля ADN CU1 к работе**

# **Установка или монтаж центрального модуля**

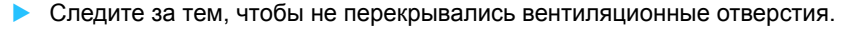

- $\blacktriangleright$ Расположите центральный модуль, как показано на рисунке.
- Информация о монтаже центрального модуля в 19" стойку привеi дена в инструкции по эксплуатации системы ADN.

# **Присоединение центрального модуля к электрической сети**

### **ОСТОРОЖНО!**

### **Повреждения изделия вследствие неподходящих сетевых кабелей или розеток!**

Неподходящее электропитание может привести к повреждению изделия.

- Соедините изделие сетевым кабелем (входит в объем поставки) с электрической сетью.
- Используйте только удлинительные многоместные розетки и кабели, имеющие защитные контакты.
- $\blacktriangleright$ Используйте только сетевые кабели с трехконтактной вилкой.
- $\blacktriangleright$  Вначале соедините приборный штекер сетевого кабеля (входит в объем поставки) с сетевым разъемом  $\overline{14}$ .
- $\blacktriangleright$  Соедините вилку сетевого кабеля (в зависимости от версии, вилку для ЕС, Великобритании или США) с электрической сетью. Центральный модуль ADN CU1 теперь готов к работе.

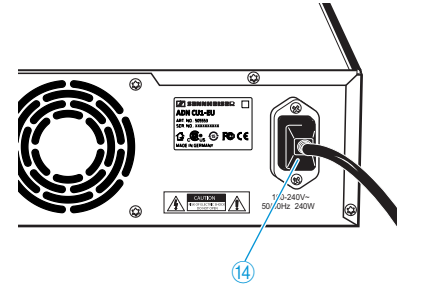

<span id="page-12-2"></span><span id="page-12-1"></span><span id="page-12-0"></span>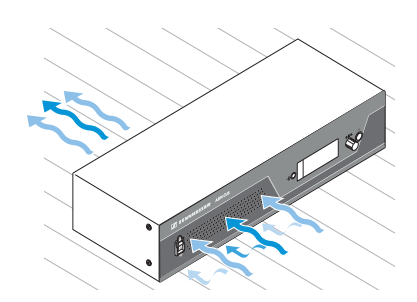

# <span id="page-13-0"></span>**Установка конференционной системы**

#### **ОСТОРОЖНО!**

#### **Повреждение изделия из-за неподходящего электропитания!**

Если Вы к разъемам PORT I, PORT II, DATA PS и  $A\rightarrow A$  присоединяете стандартные сетевые устройства со штекером RJ45 (например, коммутаторы или сетевые карты), то они могут быть повреждены вследствие неподходящего электропитания.

**► Присоединяйте к разъемам PORT I, PORT II, DATA PS и JJJ только** предназначенные для этого станции ADN C1 и ADN D1 или блоки питания ADN PS и антенный модуль ADN-W AM.

Независимо от количества станций и размеров помещения, мы рекомендуем следующий порядок действий при создании конференционной системы:

- $\blacktriangleright$  Определите, требуются ли Вам проводные станции или мобильные беспроводные станции. Вы можете также комбинировать обе формы структуры.
- Определите, сколько станций Вам требуется. В конференционной системе возможно до 400 станций (из них не более 150 беспроводных станций) (количество станций председателя ADN C1 или ADN-W C1 ограничено 10). Всегда исходите из максимально возможного количества участников.

Если Вы используете проводные станции:

- **Определите, достаточно ли одинарной проводки или же Вам требуется** резервная проводка (см. стр. [7](#page-7-1)).
- **•** При необходимости, рассчитайте количество требуемых блоков питания ADN PS (в одной конференционной системе возможно не более 15 блоков питания ADN PS).
- При необходимости, рассчитайте максимальную длину проводки, чтобы обеспечить электропитание всех присоединенных станций (см. стр. [7](#page-7-2)).
- Разместите центральный модуль ADN CU1 и, при известных обстоятельствах, блоки питания ADN PS, например, в техническом помещении или конференц-зале.
- **Расположите станции на соответствующих местах для сидения.**
- $\blacktriangleright$  Подготовьте достаточное количество системных кабелей SDC CBL RJ45 с требуемой длиной.

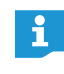

На каждом блоке питания ADN PS Вы можете комбинировать различные формы структуры (одинарная или резервная проводка), соблюдая при этом определенные предпосылки.

Если Вы используете беспроводные станции:

- $\blacktriangleright$  Разместите центральный модуль ADN CU1, например, в техническом помещении или конференц-зале, а антенный модуль ADN-W AM, по возможности, непосредственно в конференц-зале. Радиус действия радиосвязи антенного модуля составляет около 30 м.
- Расположите готовые к работе беспроводные станции на соответствующих местах для сидения.

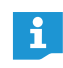

В некоторых странах/регионах (например, Канаде) эксплуатация беспроводных компонентов (диапазон частот от 5,15 до 5,25 ГГц, канал 5 - 8) ограничена закрытыми помещениями.

# <span id="page-14-0"></span>**Создание структуры небольшой проводной конференции с центральным модулем**

Для работы небольшой проводной конференции Вам не требуются блоки питания ADN PS.

**Соединение станций с центральным модулем ADN CU1 в виде кабельной ветви**

Ниже описывается порядок действий для одной кабельной ветви. При необходимости, повторите операции для второй ветви.

- -**• Соедините разъем PORT II ® или PORT I ® центрального модуля** ADN CU1 со входом IN © первой станции системным кабелем.
- $\blacktriangleright$ • Соедините выход OUT 11 первой станции со входом IN 10 второй станции системным кабелем.
- $\blacktriangleright$ Повторите процедуру с остальными станциями.
- $\blacktriangleright$ При необходимости, повторите всю процедуру для второй ветви.

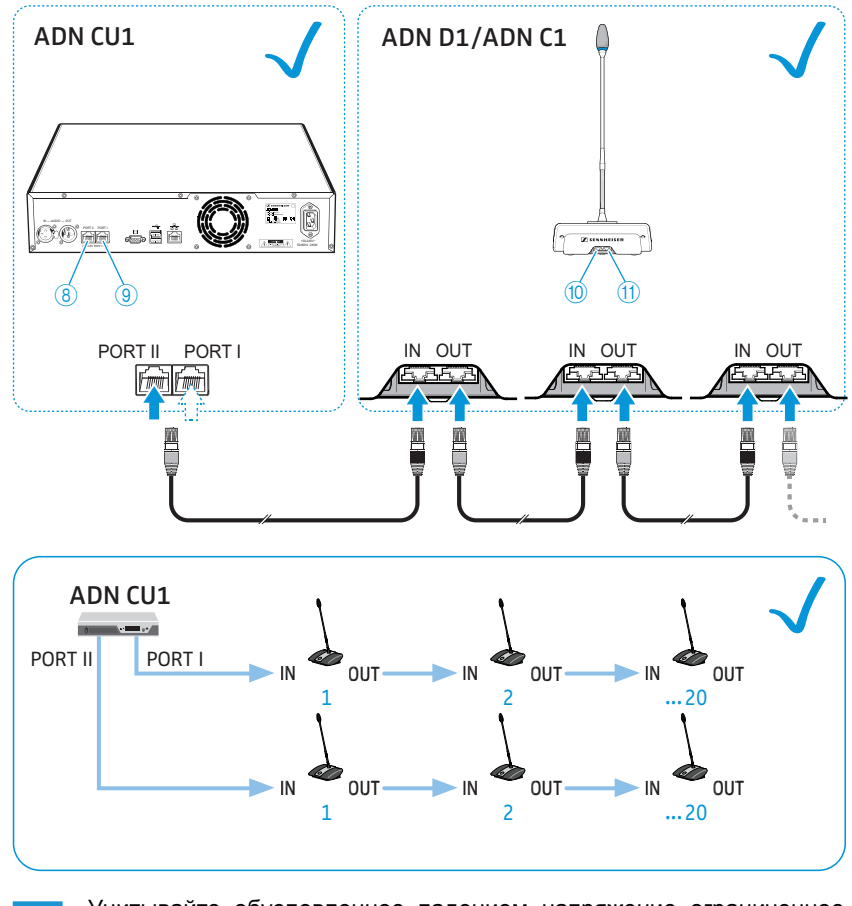

÷.

Учитывайте обусловленное падением напряжение ограниченное количество станций (около 15-20) на каждую кабельную ветвь (см. стр. [7](#page-7-1)).

Вы можете использовать дополнительные кабельные держатели ÷. для системных кабелей. Подробная информация приведена в инструкции по эксплуатации системы ADN.

# <span id="page-15-0"></span>**Создание структуры большой проводной конференции**

Для работы более 40 станций или при резервной проводке Вам требуются блоки питания ADN PS. В одной конференционной системе Вы можете использовать не более 15 блоков питания ADN PS.

**Соединение блоков питания ADN PS с центральным модулем ADN CU1**

- Соедините разъем PORT II ® или PORT I ® центрального модуля ADN CU1 со входом DATA CU/PS © первого блока питания ADN PS системным кабелем (допускается длина макс. 50 м).
- Соедините выход DATA PS 10 первого блока питания ADN PS со входом DATA CU/PS ® второго блока питания ADN PS системным кабелем.
- $\blacktriangleright$  Выполните аналогичное соединение всех остальных блоков питания ADN PS.

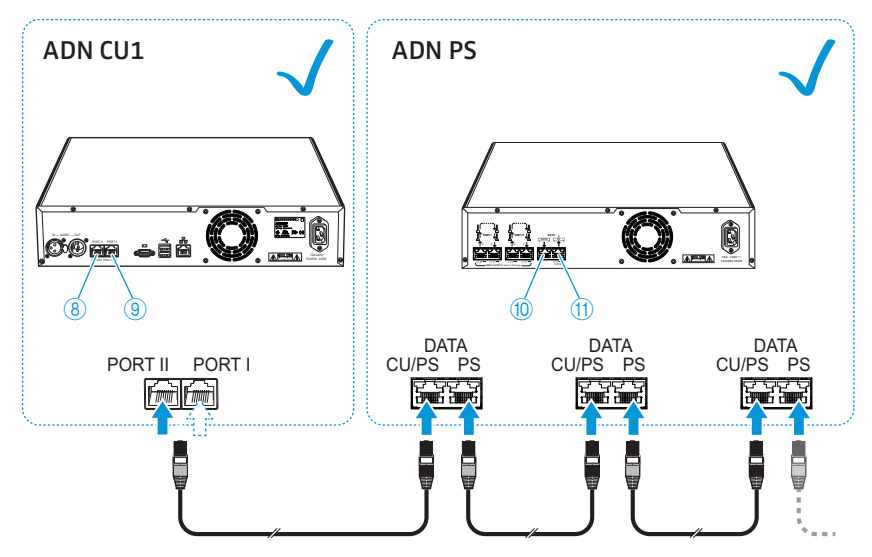

 $\blacktriangleright$  Соедините проводные станции с блоком питания ADN PS (см. инструкцию по эксплуатации блока питания ADN PS или инструкцию по эксплуатации системы ADN).

# <span id="page-16-0"></span>**Создание беспроводной конференции**

Для работы беспроводных станций необходим по меньшей мере один антенный модуль ADN-W AM.

**Соединение антенного модуля ADN-W AM с центральным модулем ADN CU1**

- Соедините разъем PORT II ® или PORT I ® центрального модуля ADN CU1 со входом **ADN 3** антенного модуля ADN-W AM системным кабелем (входит в объем поставки ADN-W AM; допускается длина макс. 50 м).
- Если электропитания по системному кабелю не достаточно, то ĭ антенный модуль требует отдельного электропитания от блока питания NT 12-50C (подробная информация приведена в инструкции по эксплуатации системы ADN).
- Вы можете также присоединить антенный модуль ADN-W AM  $\mathbf{i}$ к разъемам PORT блока питания ADN PS. При этом не имеет значения, используете ли Вы магистральную или кольцевую проводку. Антенный модуль подключается к кабельное ветви или кольцу, как обычная станция.

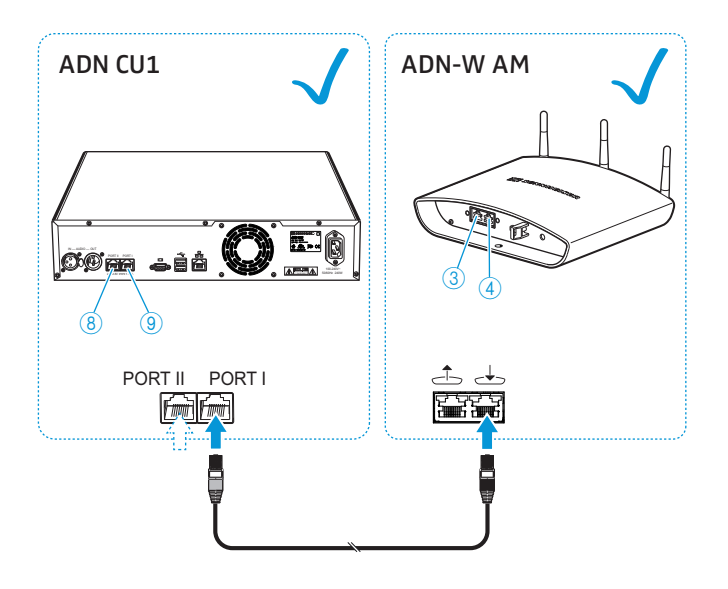

# **Подготовка работы с программой «Conference Manager»**

### **Работа программы с центральным модулем**

Для использования программы «Conference Manager» с центральным модулем требуются следующие приборы:

<span id="page-17-0"></span>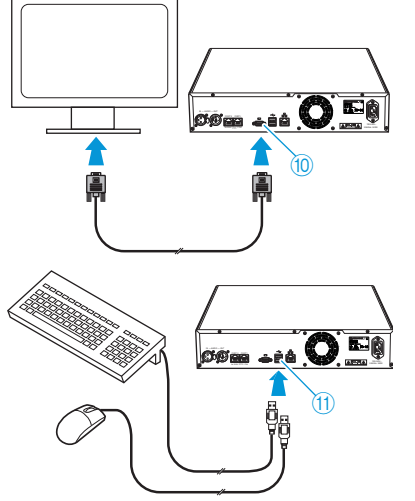

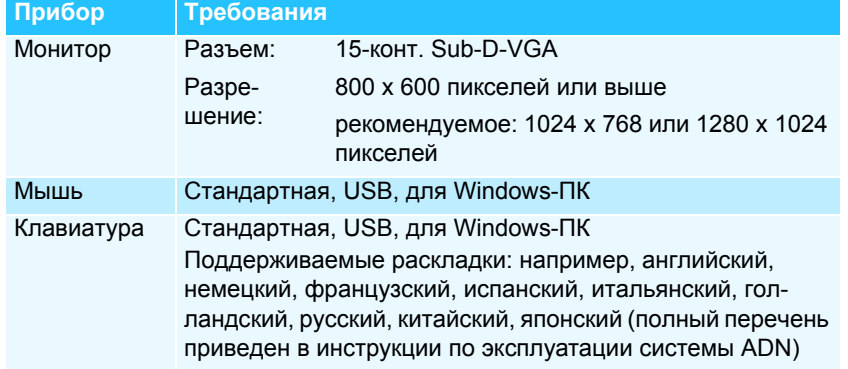

- $\blacktriangleright$ • Присоедините монитор кабелем Sub-D-VGA к выходу  $\Box$   $\Box$ .
- $\blacktriangleright$ • Присоедините клавиатуру и мышь к обоим USB-портам  $\leftarrow$  1.
- $\blacktriangleright$  Выполните конфигурацию монитора, клавиатуры и мыши с помощью программы «Conference Manager» (подробная информация приведена в инструкции по эксплуатации системы ADN).

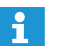

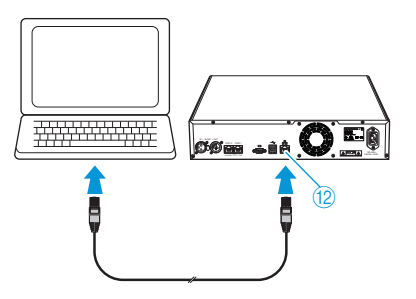

Используйте концентратор USB, если количества USB-портов  $0$ центрального модуля не достаточно.

### **Работа программы на отдельном ПК**

Для использования программы «Conference Manager» на отдельном ПК учитывайте следующие требования к системе:

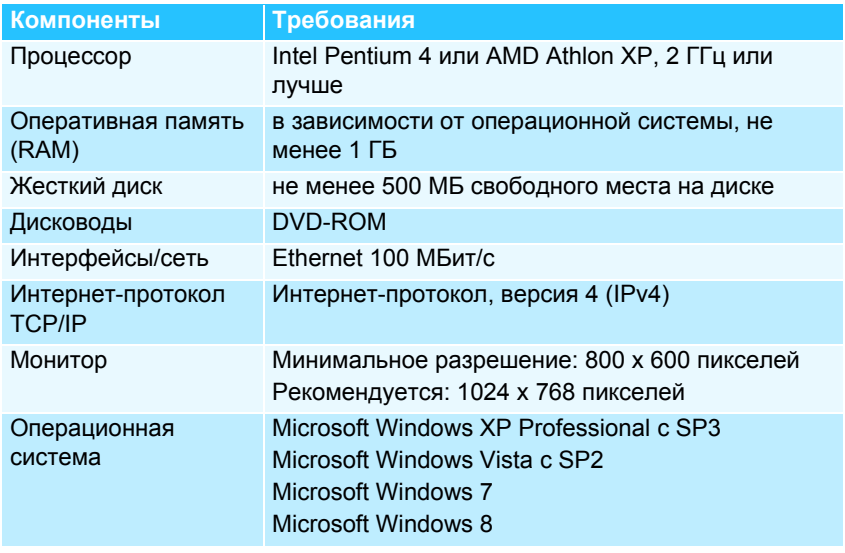

 $\blacktriangleright$  $\triangleright$  Соедините Ethernet-порт <sup>12</sup> центрального модуля сетевым кабелем (тип: Cat 5) с сетевым портом Вашего ПК. Вы можете также соединить ПК и центральный модуль через коммутатор и т. п.

• Установите имеющуюся на входящем в объем поставки DVD-ROM программу «Conference Manager» на присоединенный ПК и выполните конфигурацию сети (подробная информация приведена в инструкции по эксплуатации системы ADN).

<span id="page-18-1"></span><span id="page-18-0"></span>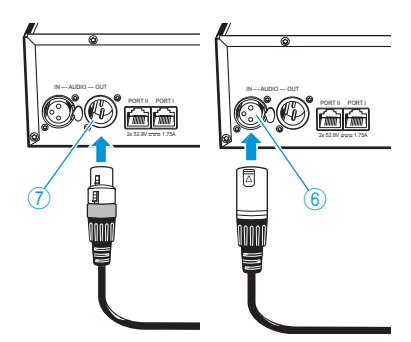

# **Присоединение внешних аудиоустройств к центральному модулю**

Для вывода конференционного канала на внешнее аудиоустройство:

 $\blacktriangleright$  $\blacktriangleright$  Соедините аудиовыход OUT  $\oslash$  центрального модуля кабелем XLR с внешним аудиоустройством.

Для присоединения внешнего аудиоустройства и вывода через конференционный канал:

 $\blacktriangleright$  Соедините внешнее аудиоустройство кабелем XLR с аудиовходом **IN 6 центрального модуля.** 

# **Присоединение USB-накопителя для аудиозаписи к центральному модулю**

Для использования функции аудиозаписи центрального модуля ADN CU1 Вам требуется USB-накопитель со следующими характеристиками:

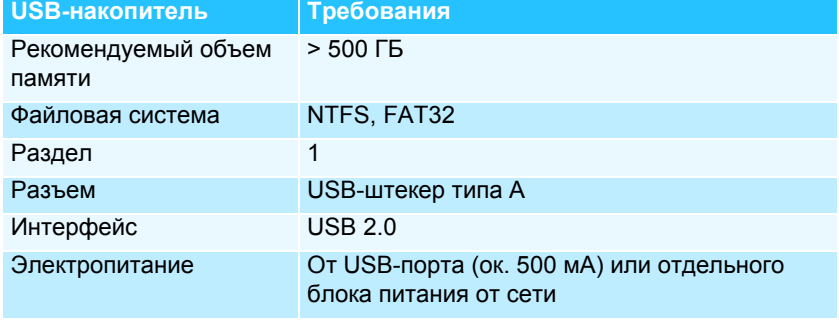

- <span id="page-18-2"></span>100-240V~ HDD  $P = P$ 2x 52.8V 1.75A 50/60Hz 240W m F
- $\blacktriangleright$ **• Присоедините USB-накопитель к одному из двух USB-портов**  $\leftarrow$  **10.**
- $\blacktriangleright$  При необходимости, присоедините блок питания USB-накопителя.
	- Используйте концентратор USB, если количества USB-портов  $\overline{\textbf{u}}$  не достаточно или USB-накопитель слишком большой для присоединения к центральному модулю.

# **Использование центрального модуля ADN CU1**

# **Включение и выключение конференционной системы**

**Включение конференционной системы с проводными станциями**

<span id="page-18-3"></span>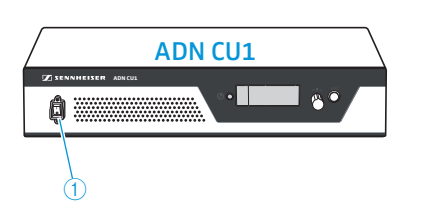

- Переместите на центральном модуле ADN CU1 и, при известных обстоятельствах, на блоках питания ADNPS выключатель  $\overline{10}$ в положение «I».

Центральный модуль включается, дисплей светится. Возможно присоединенные блоки питания также включаются.

**Включение конференционной системы с антенным модулем для беспроводного режима работы**

 $\blacktriangleright$ **•** Переместите на центральном модуле ADN CU1 выключатель  $\bigcirc$ в положение «I».

Центральный модуль включается, дисплей светится. Присоединенный антенный модуль ADN-W AM также включается.

Если для беспроводной работы конференционной системы Вы также используете блоки питания ADN PS, то включите их тоже (см. предыдущую главу).

**Выключение конференционной системы**

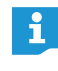

Если Вы выполнили изменения в конфигурации программы «Conference Manager», то необходимо сохранить изменения, прежде чем выключить центральный модуль. Все другие настройки центрального модуля сохраняются автоматически.

 $\blacktriangleright$  Переместите на центральном модуле ADN CU1 выключатель  $\textcircled{\tiny{1}}$ в положение «0».

Центральный модуль выключается, дисплей гасет. Все возможно присоединенные к центральному модулю и включенные блоки питания ADN PS выключаются, светодиоды состояния гаснут. Возможно присоединенный антенный модуль ADN-W AM также выключается.

Для полного выключения центрального модуля ADN CU1:

 $\blacktriangleright$  Отсоедините сетевую вилку центрального модуля ADN CU1 от электрической сети.

# <span id="page-19-0"></span>**Отмена блокировки кнопок центрального модуля**

Если Вы включили блокировку кнопок, то для управления центральным модулем Вы должны выключить ее:

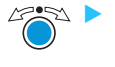

 Нажмите колесико или любую другую кнопку. На индикаторе появляется «Блок».

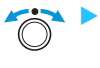

Выбирается настройка «Выкл».

Поверните колесико.

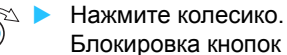

Блокировка кнопок выключается.

### <span id="page-19-1"></span>**Функции кнопок**

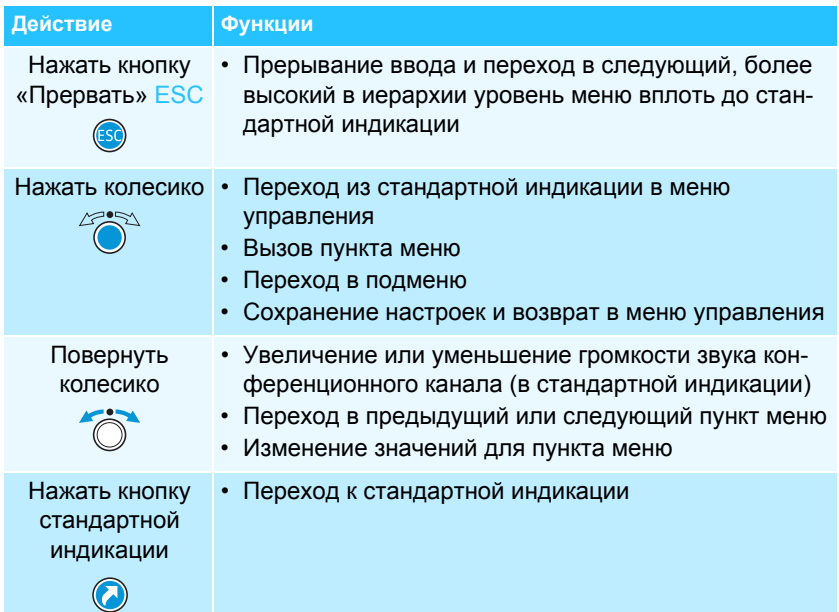

### **Регулировка громкости в динамиках станций**

<span id="page-20-0"></span>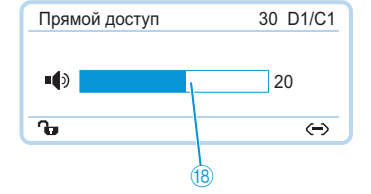

Используя центральный модуль, Вы можете настроить громкость в динамиках станций. Стандартная индикация показывает текущую настроенную громкость **8**.

#### **ОСТОРОЖНО!**

### **Опасность нарушения слуха вследствие громких свистящих звуков!**

При большой громкости конференционного канала или если несколько участников говорят одновременно вследствие обратной связи могут возникать громкие свистящие звуки. Они могут приводить к нарушениям слуха.

- Уменьшите громкость конференционного канала (см. ниже).
- Включите функцию «Подавление обратной связи», чтобы можно было увеличить громкость до появления обратной связи (см. стр. [24\)](#page-24-0).
- Убедитесь в том, что включено автоматическое понижение уровня «Аудио уменьш. усиления» (см. стр. [24](#page-24-1)). Эта функция уменьшает коэффициент усиления на каждую станцию, тем самым предотвращая обратную связь.
- Увеличьте расстояние между отдельными станциями до 50 см.

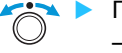

• Поверните колесико

- вправо, чтобы увеличить громкость или
- влево, чтобы уменьшить громкость.
- 

Используйте функцию «Подавление обратной связи», чтобы увеличить громкость конференционного канала на 5 дБ без возникновения обратной связи (см. стр. [24\)](#page-24-0).

# <span id="page-20-1"></span>**Конфигурирование конференционной системы**

### <span id="page-20-2"></span>**Использование рабочего меню**

В этом разделе на примере пункта меню «Кол-во выступающих» описывается, как выполнять настройки в меню управления.

**Переход из стандартной индикации в меню управления**

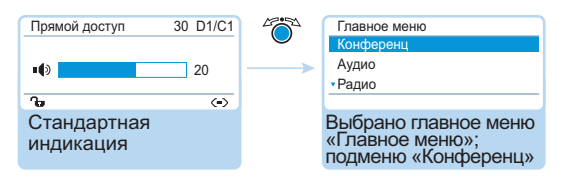

 $\blacktriangleright$ Нажмите колесико.

> Вы попадаете в главное меню «Главное меню». Отображается последнее вызывавшееся подменю или последний вызывавшийся пункт меню.

#### **Вызов пункта меню**

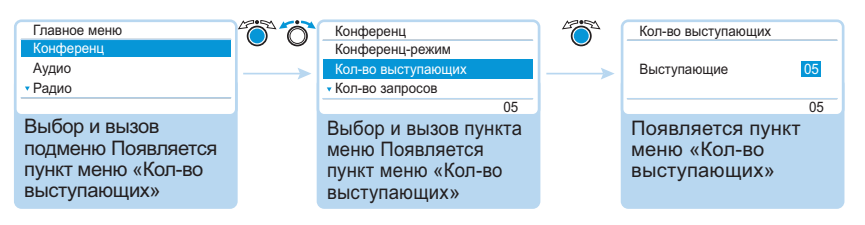

- $\blacktriangleright$  Для вывоза подменю «Конференц» нажмите колесико. Появляется подменю «Конференц».
- $\blacktriangleright$ Для выбора пункта меню «Кол-во выступающих» поверните колесико.
- $\blacktriangleright$ Для вызова пункта меню «Кол-во выступающих» нажмите колесико.

#### **Изменение и сохранение настроек**

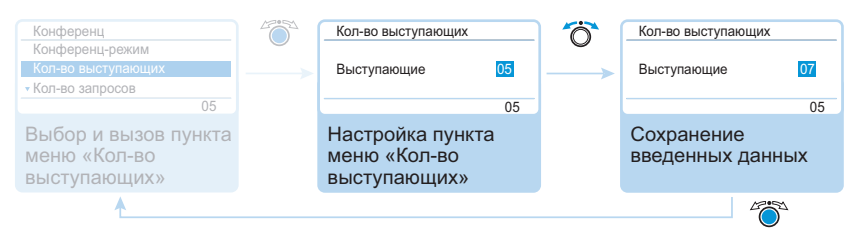

- $\blacktriangleright$  Для выполнения настроек в пункте меню «Кол-во выступающих» поверните колесико.
- -Нажмите колесико.

Введенные данные сохраняются. Вы снова находитесь в меню управления.

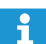

Если Вы коротко перемещаете колесико влево или вправо, то производится поэтапная смена меню или настройки.

Если Вы поворачиваете колесико влево или вправо и удерживаете его в этом положении, то меню или настройка сменяется непрерывно (функция повтора).

### **Прерывание ввода**

 $\blacktriangleright$ 

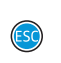

Нажмите кнопку «Прервать» ESC.

Появляется меню управления или следующий, более высокий в иерархии уровень меню.

Или:

 $\Omega$ 

 $\blacktriangleright$  Нажмите кнопку стандартной индикации. Появляется стандартная индикация.

Чтобы после этого вернуться прямо к последнему редактировавшемуся пункту меню:

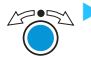

 Нажимайте колесико до тех пор, пока не появится последний редактировавшийся пункт меню.

#### **Выход из меню**

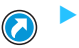

 Нажмите кнопку стандартной индикации. Появляется стандартная индикация.

Или:

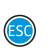

 $\blacktriangleright$  Нажимайте кнопку «Прервать» ESC до тех пор, пока не появится стандартная индикация.

# <span id="page-22-0"></span>**Общий вид меню управления**

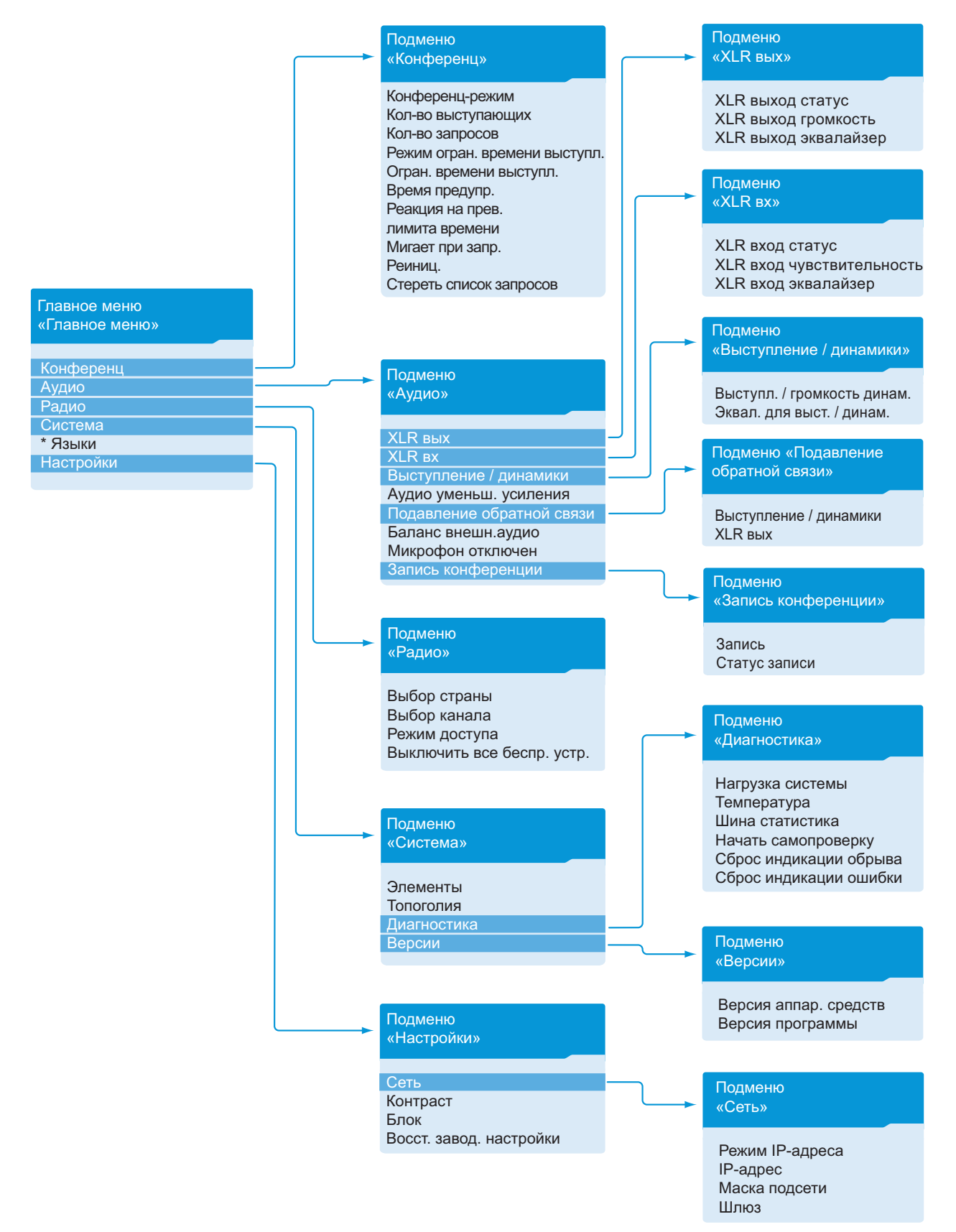

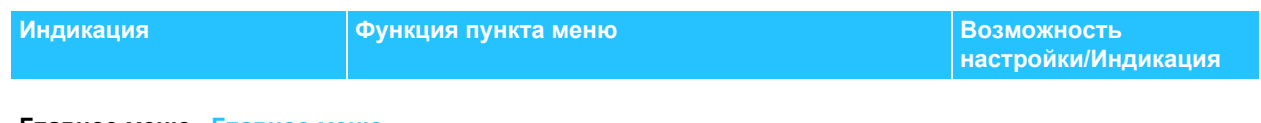

### **Главное меню «Главное меню»**

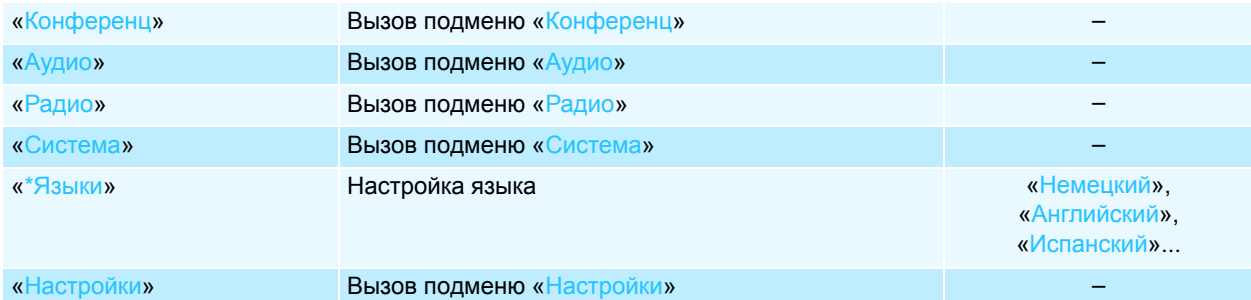

# **Меню конференции «Конференц»**

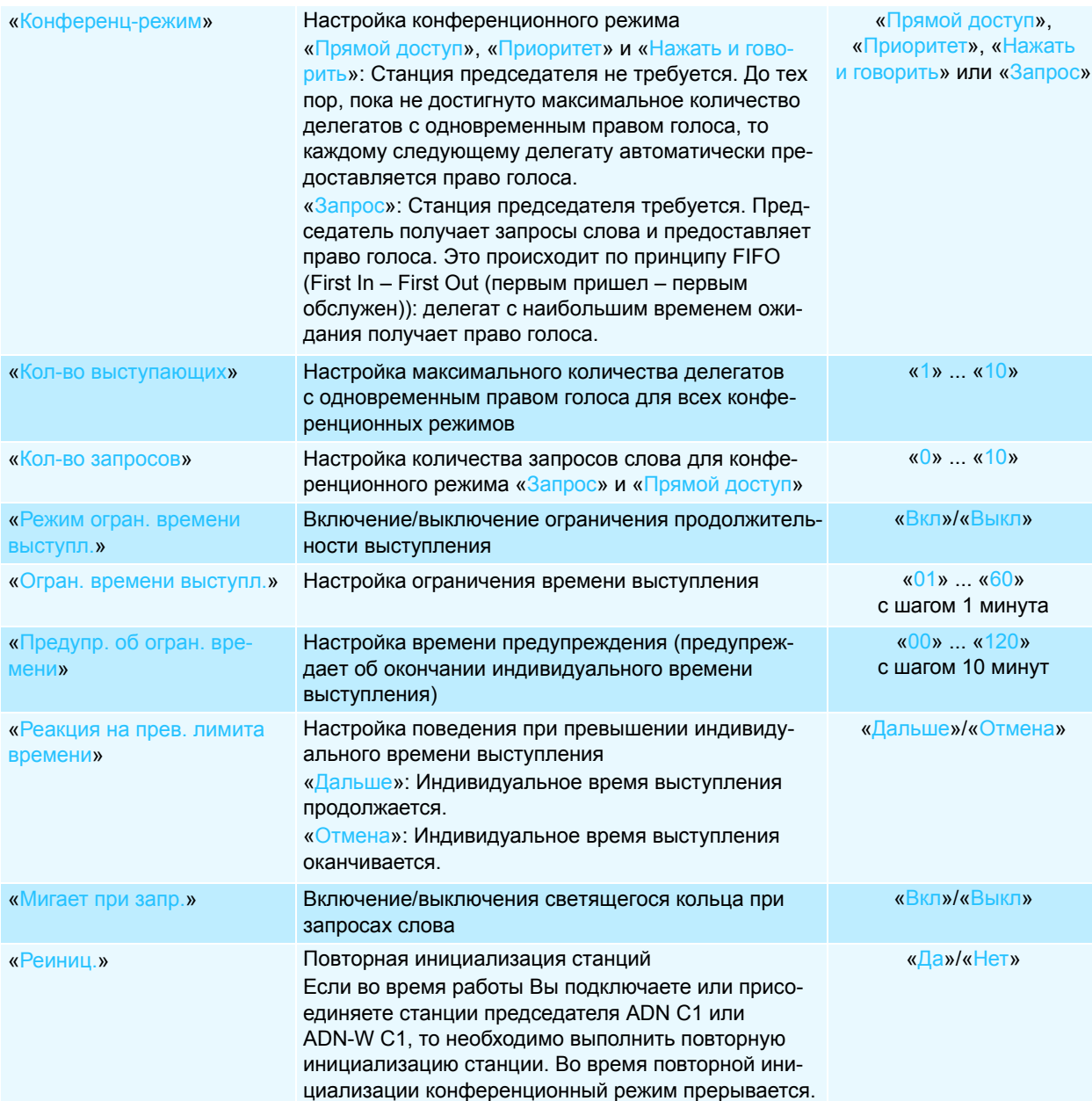

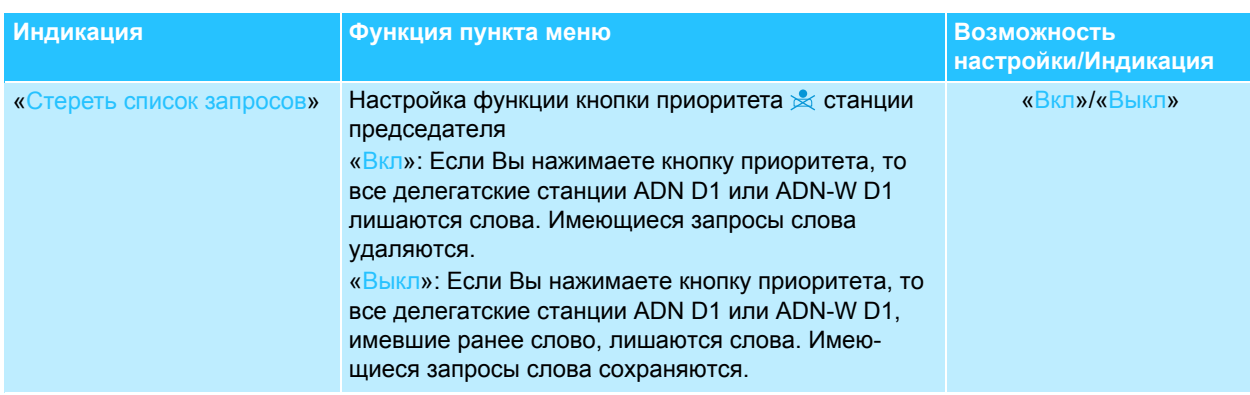

### **Аудиоменю «Аудио»**

<span id="page-24-1"></span><span id="page-24-0"></span>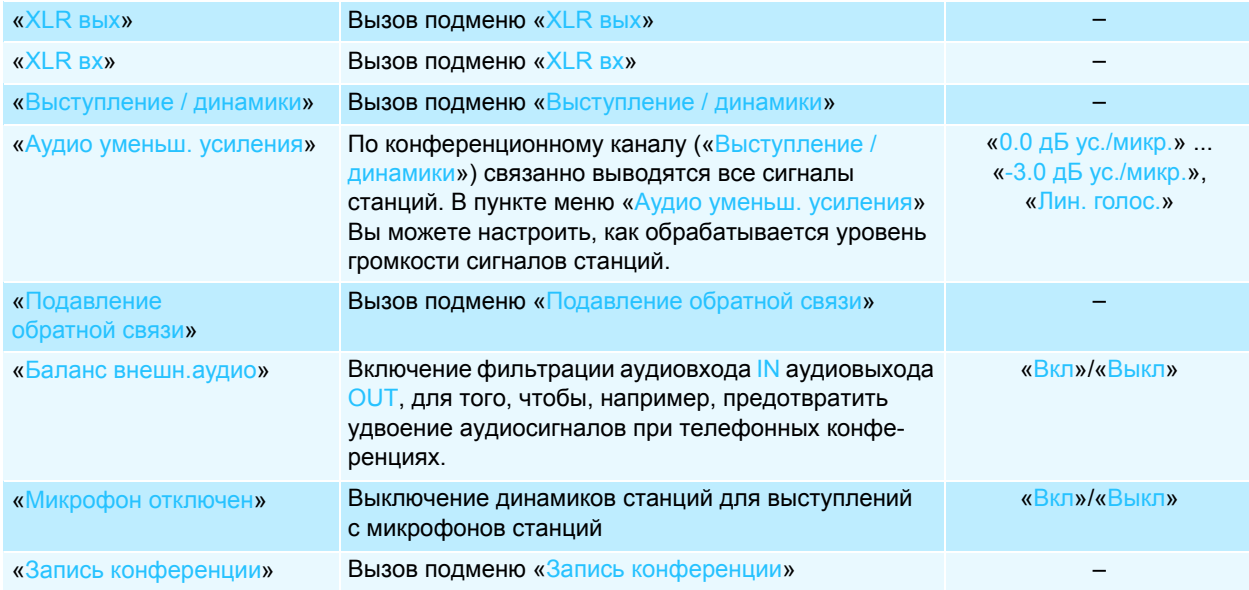

# **Меню аудиовыхода OUT «XLR вых»**

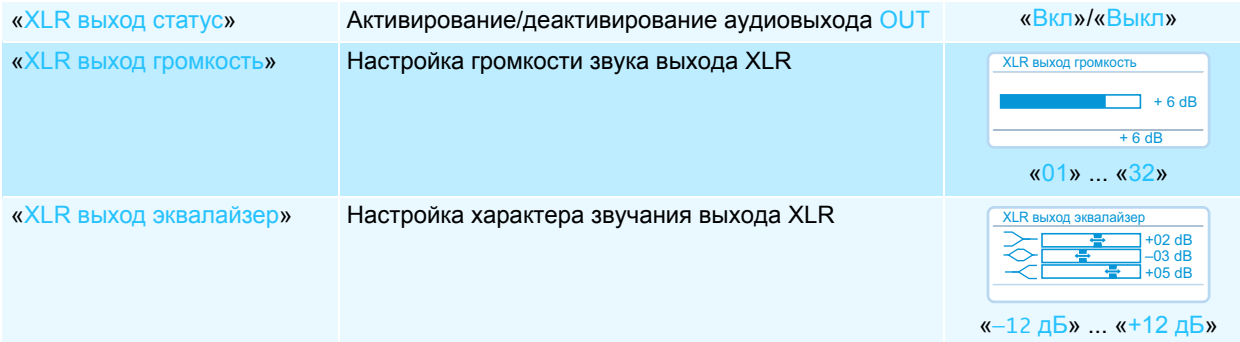

# **Меню аудиовхода IN «XLR вх»**

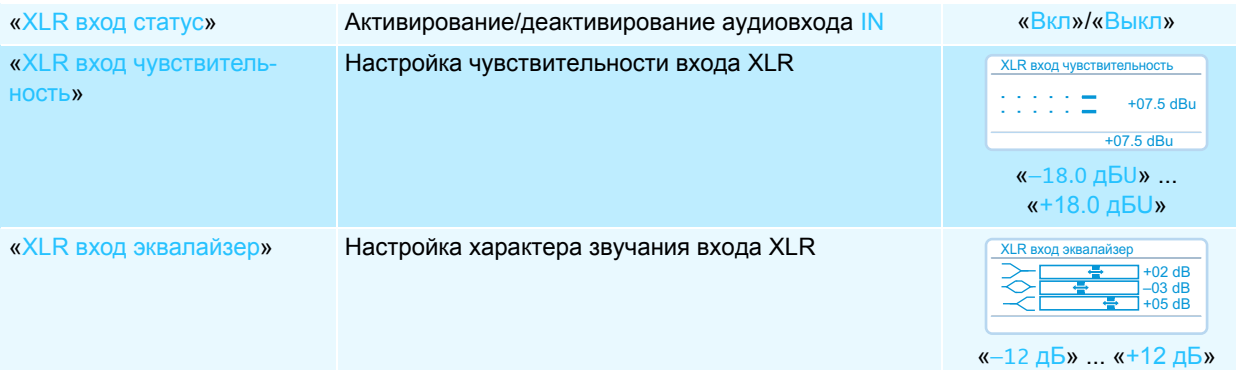

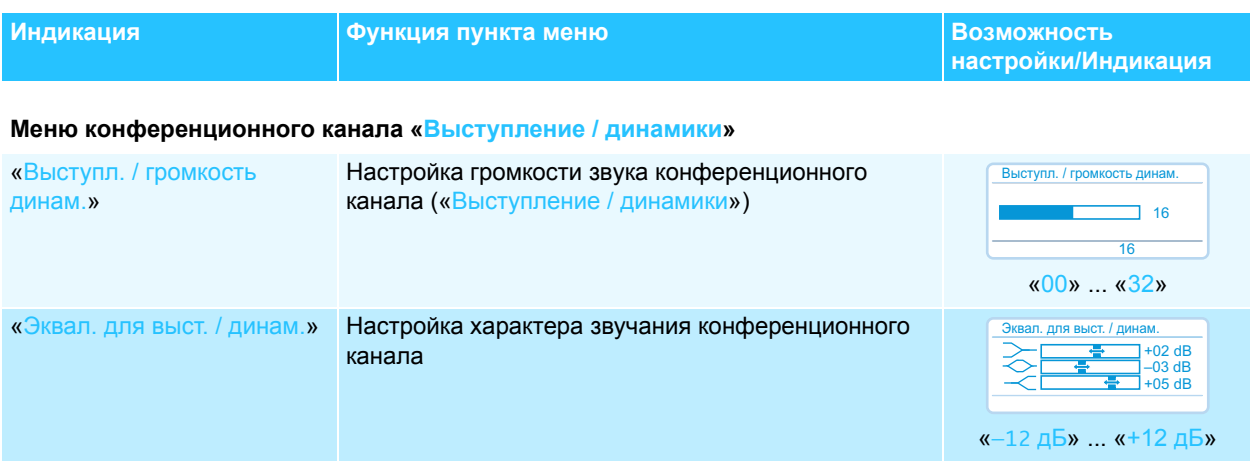

### **Меню для предотвращения обратной связи и увеличения громкости звука «Подавление обратной связи»**

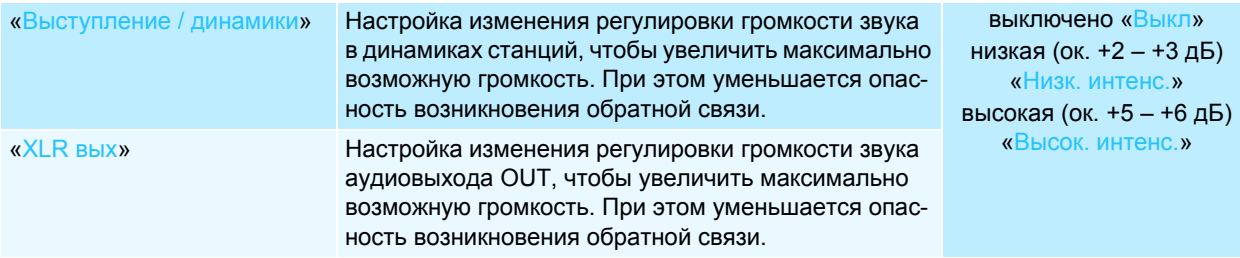

### **Меню аудиозаписи «Запись конференции»**

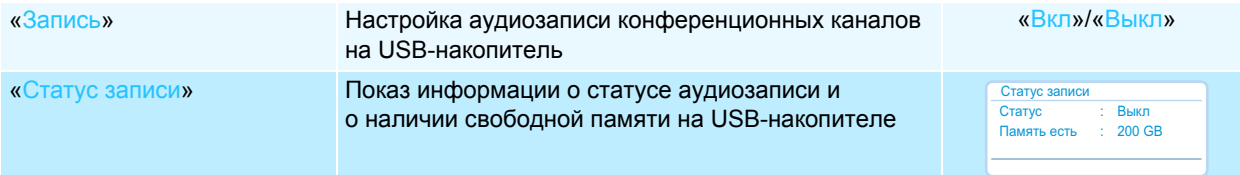

### **Меню беспроводного режима «Настройки беспр. связи»**

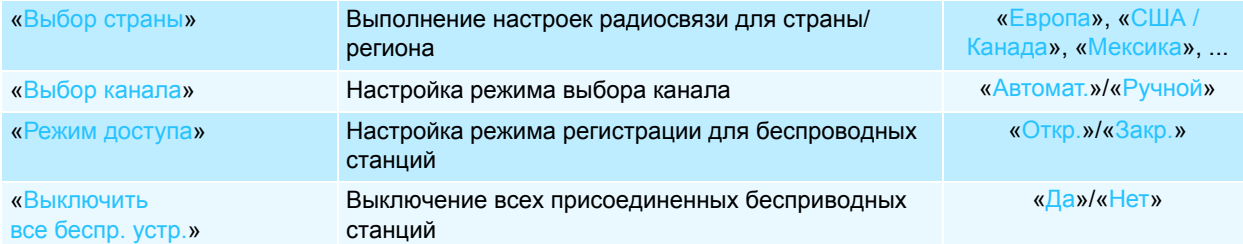

#### **Системное меню «Система»**

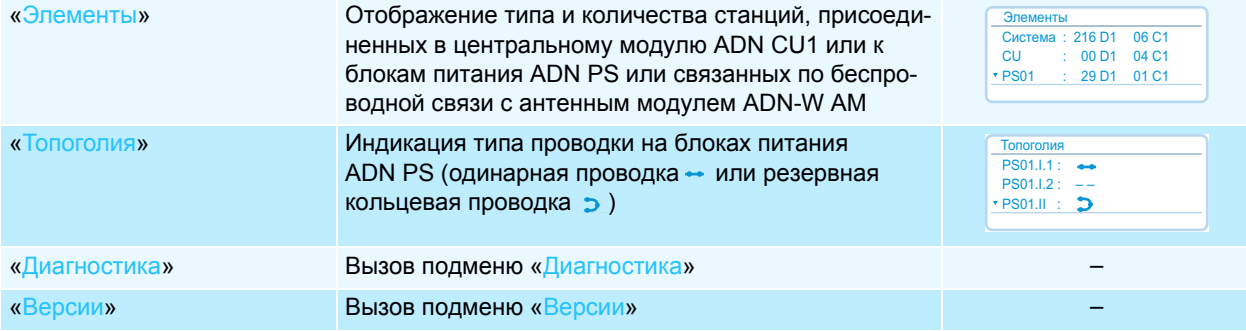

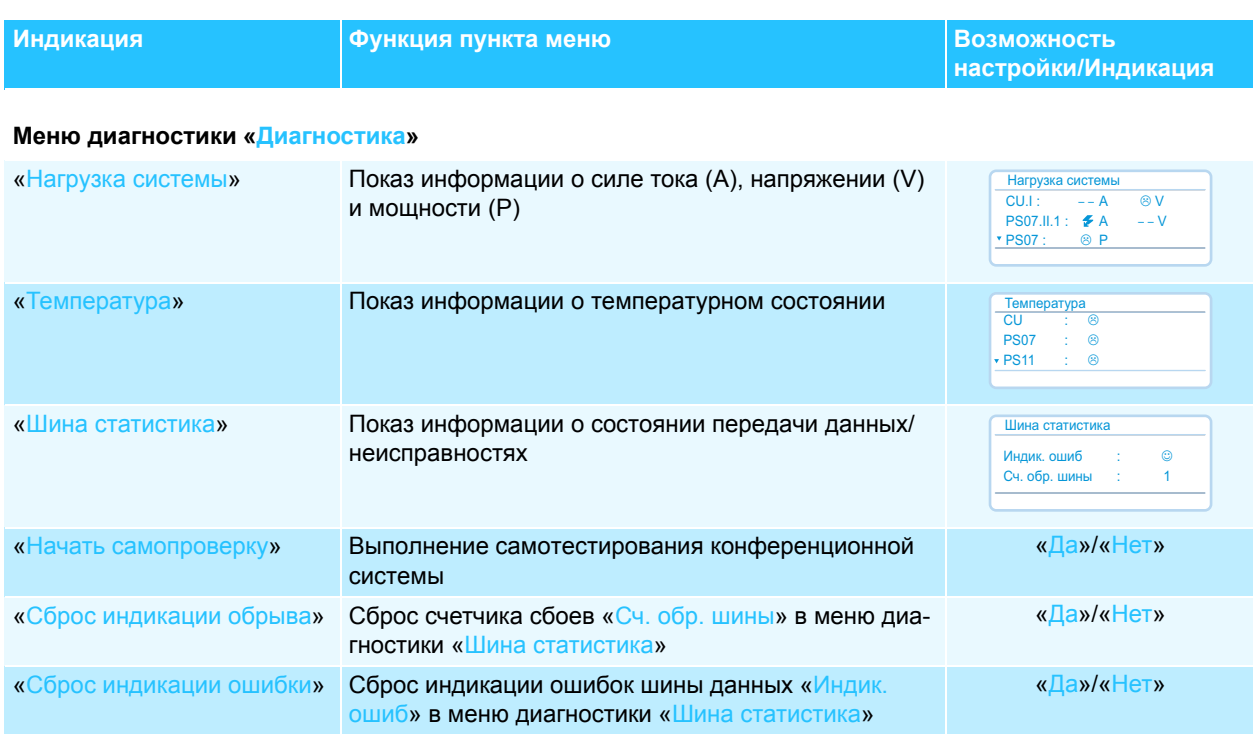

# **Меню версий «Версии»**

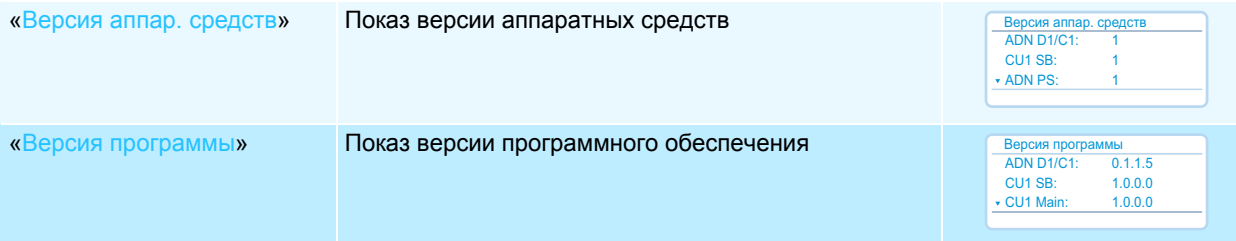

### **Меню настроек «Настройки»**

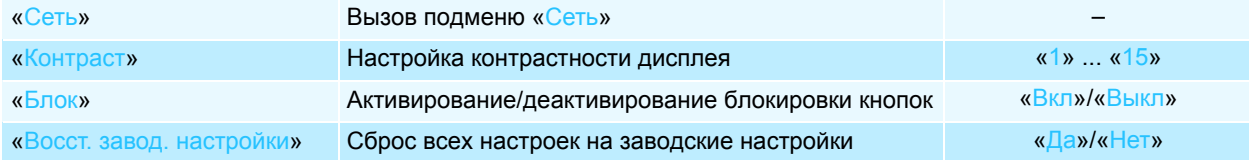

### **Меню сети «Сеть»**

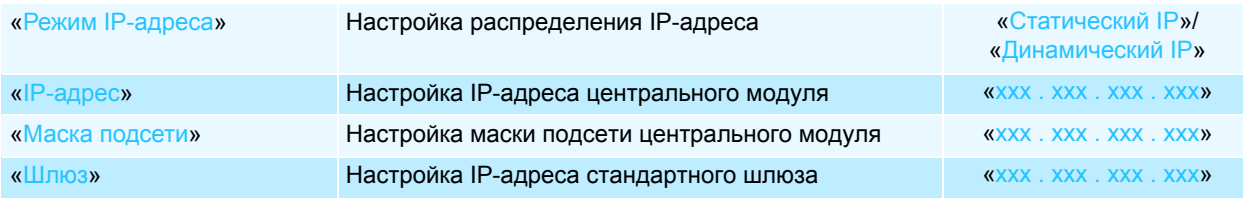

# <span id="page-27-0"></span>**Очистка и уход за конференционной системой**

### **ОСТОРОЖНО!**

### **Повреждения изделия из-за жидкостей!**

Жидкость может попасть в изделие, вызвать короткое замыкание в электронных узлах или повредить механические узлы.

Растворители или чистящие средства могут повредить поверхность.

- Не допускайте попадания жидкости в изделие.
- Категорически запрещается использовать растворители или чистящие вещества.
- Выключите конференционную систему (см. стр. [18](#page-18-2)).
- Перед тем, как начать очистку, отсоедините центральный модуль ADN CU1 и блоки питания ADN PS от электрической сети.
- Очищайте изделие только сухой, мягкой тряпкой.

Для обеспечения оптимального охлаждения центрального модуля ADN CU1 и блоков питания ADN PS:

**• Во избежание отложений пыли периодически очищайте вентиляци**онные отверстия на лицевой, задней и нижней панели щеткой или кисточкой.

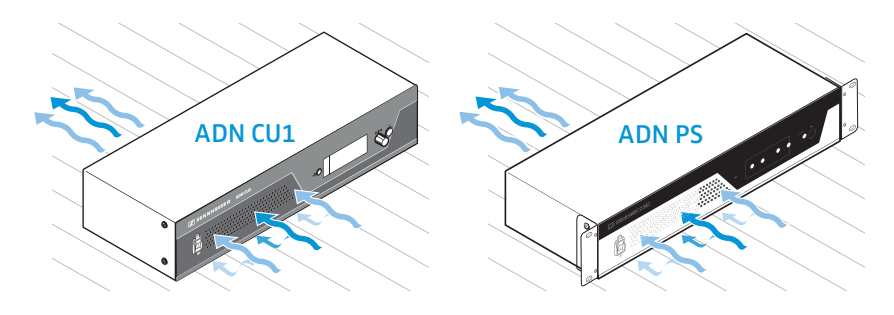

# <span id="page-28-0"></span>**Технические характеристики ADN CU1**

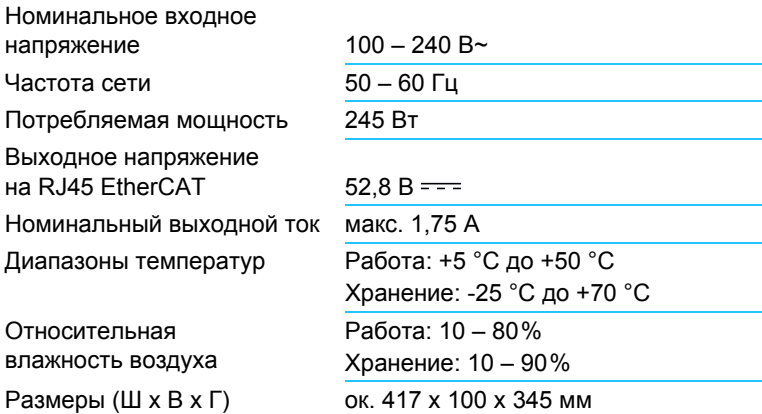

Вес ок. 6,5 кг

# **XLR IN**

Входное сопротивление  $R_{IN}$  > 10 кОм Входной уровень м

Номинальный уровень +

### **XLR OUT**

Выходное сопротивление Частотная характеристика Выходной уровень Номинальный уровень Коэффициент нелинейных искажений (при 1 кГц) Отношение сигнал/шум

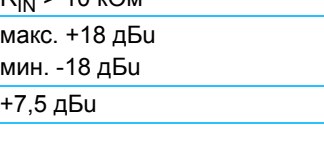

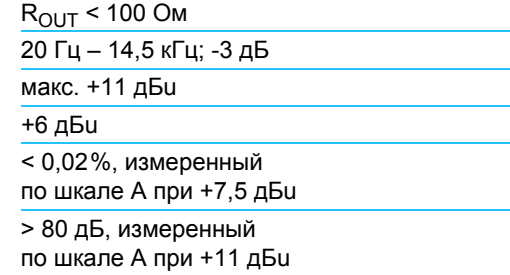

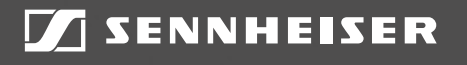

# Sennheiser electronic GmbH & Co. KG

Am Labor 1, 30900 Wedemark, Germany www.sennheiser.com

Publ. 08/16, 549158/A03